## **Kalenderwochen zeigen**

Will man in Outlook auch die Kalenderwochen anzeigen muss man wie folgt vorgehen

 $\bullet$ 'Datei' - 'Optionen' - 'Kalender' - 'Anzeigeoptionen' - 'Wochennummern in der Monatsansicht und im Datumsnavigator anzeigen'

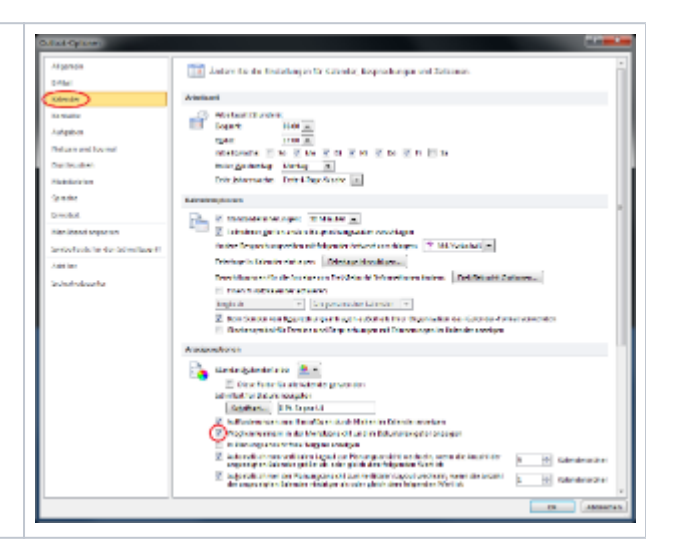

Die Wochennummern werden dann als kleine Zahlen vor der jeweiligen Woche dargestellt.

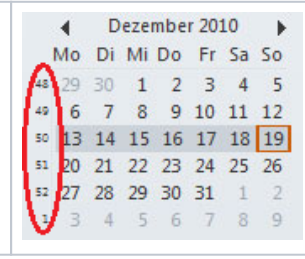